## **Orthology and Phyletic Patterns**

## **1. Getting to OrthoMCL from EuPathDB databases Note: For this exercise use http://cryptodb.org and http://orthomcl.org**

- a. Go to the gene page for the *Cryptosporidium parvum* gene with the ID: cgd7\_2290
- b. What does this gene do? It is annotated as a hypothetical protein!
- c. Scroll down to the table labeled "Orthologs and Paralogs within CryptoDB". Does this gene have orthologs in other *Cryptosporidium* species? What about other

**Orthologs and Paralogs within CryptoDB Hide** 

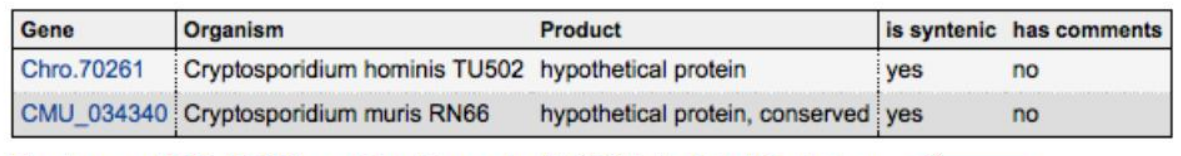

View the group (OG5\_127679) containing this gene (cgd7\_2290) in the OrthoMCL database

organisms? (hint: click on the link below the table that takes you to OrthoMCL).

d. Does this protein have orthologs in other organisms? Does it have any orthologs in bacteria or archaea?

(Hint: mouse over the colorful boxes in the table to reveal the full species and phylum names – see image below).

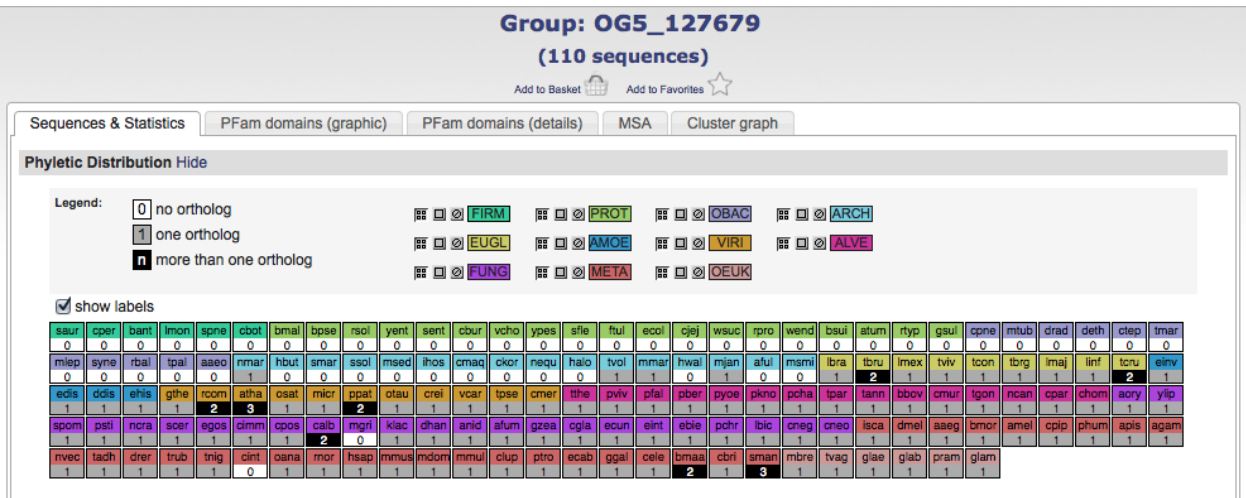

- e. Take a look at the PFAM domain architectures found under the PFam domains (graphic) tab. Do all the proteins in this group have similar domain architecture?
- f. Based on the orthologs, what do you think this protein might be doing? If you had to give this gene a name, what would you call it?
- **2. Using the orthology transform tool to identify apicoplast targeted genes in**  *Toxoplasma* **and** *Neospora***. Note: For this exercise use http://eupathdb.org**
- a. Start by finding genes in *Plasmodium* that are predicted to target to the apicoplast. Hint: click on "Cellular Location" then on "P.f. Subcellular Localization"; see image below.

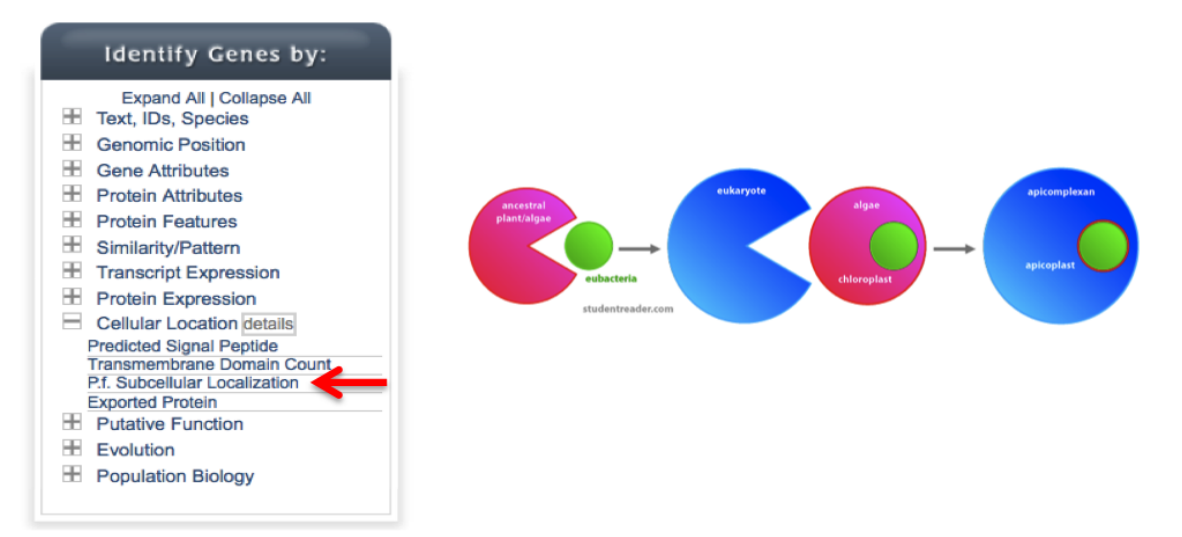

b. Transform the results of the above search to their *Toxoplasma* orthologs. Hint: add a step, then select "Transform by Orthology". On the search page, select all *Toxoplasma* and *Neospora.*

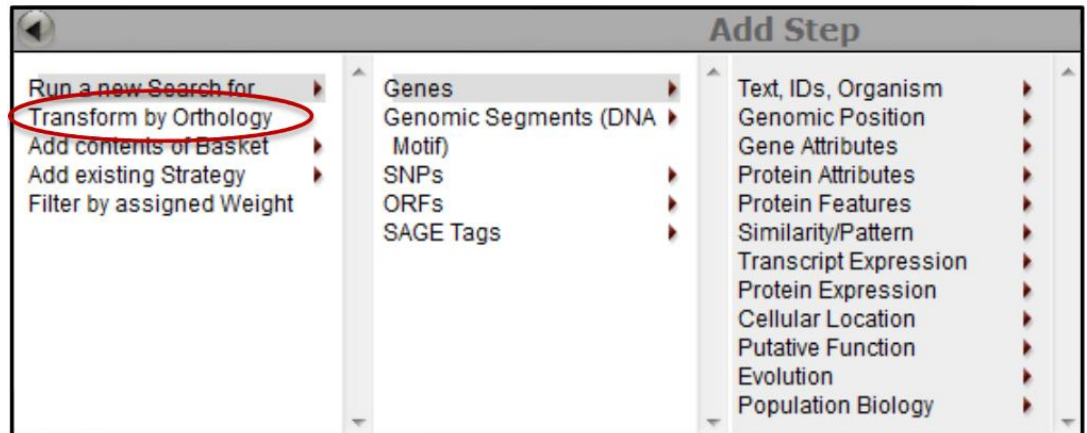

c. Although *Cryptosporidium* is an apicomplexan parasite it has actually lost its apicoplast! Can you use this fact to refine your results from the above search?

Hint: try subtracting out any orthologs present in *Cryptosporidium*. You will need to use a nested strategy.

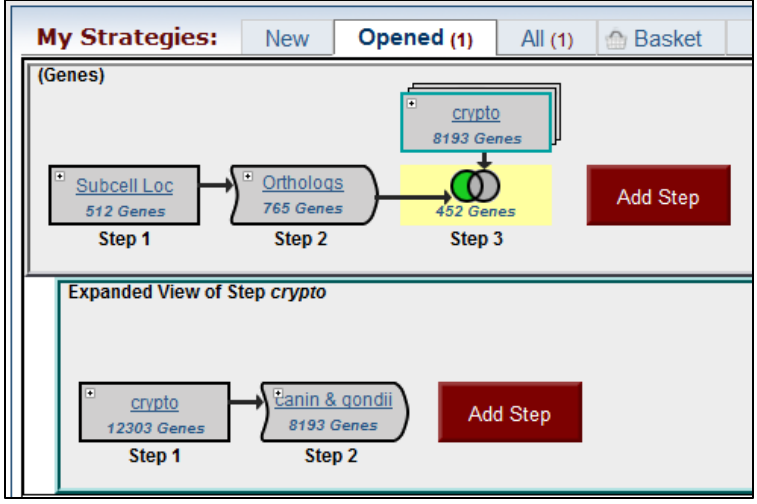

d. How many of these genes do not have orthologs in mammals (are not conserved in mammals)? (hint: to find this out you will have to add a step and use the "orthology phylogenetic search" under the evolution category).

- To find ortholog groups that do not contain any mammalian proteins, navigate to mammals in the phyletic tree (expand metazoan, then expand chordata). Click on the circle next to "Mammalia" twice (red x).

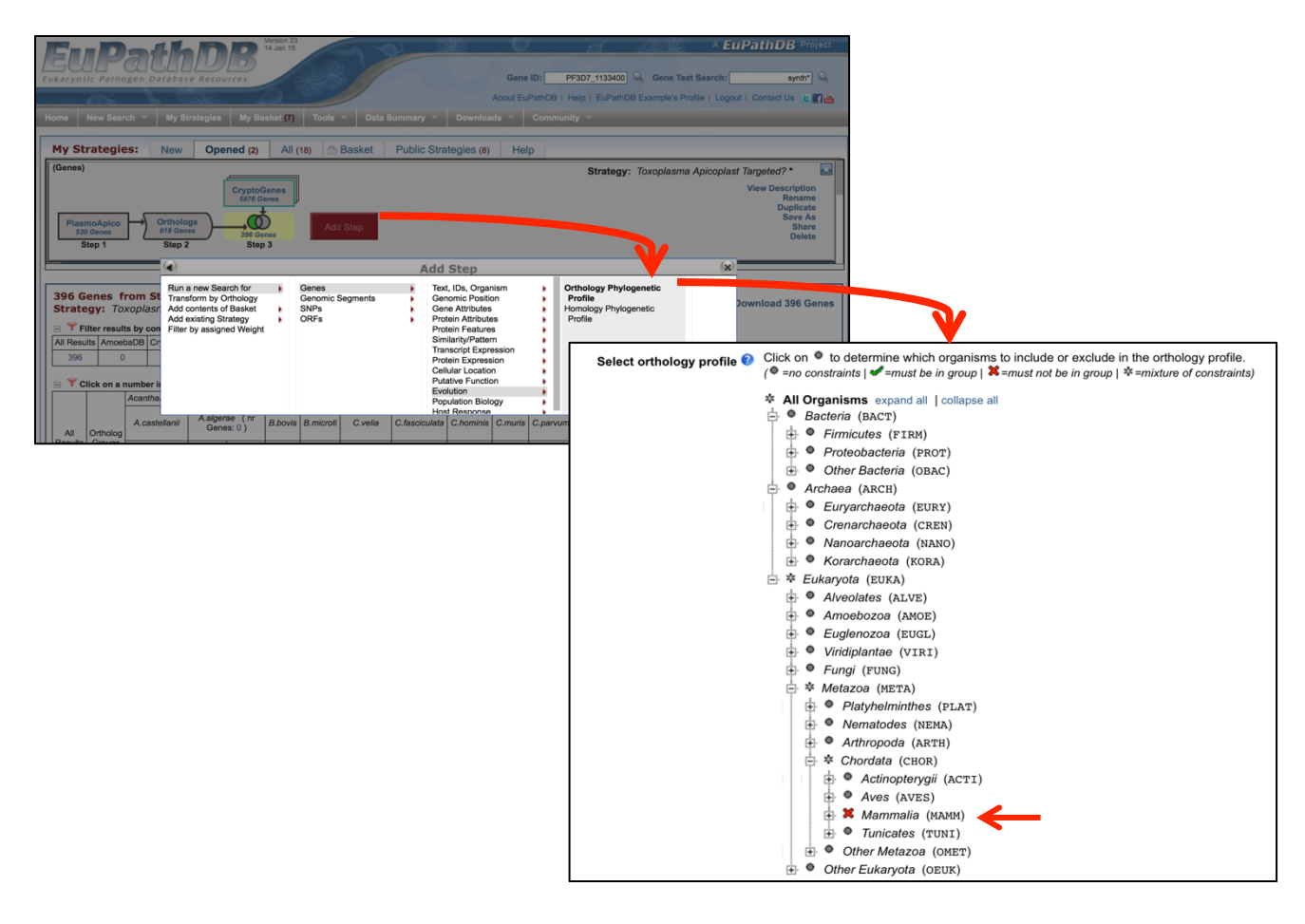